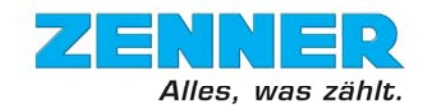

# **Vollständige Menüübersicht des Wärmezählers zelsius® C5**

(Firmware Version 5.01.3)

Über eine einzige Taste können alle wichtigen Geräte- und Verbrauchsdaten abgerufen werden, wie z.B. Energie, Durchfluss, Temperaturen, Stichtagswerte, Maximalwerte oder die monatlich gespeicherten Messwerte. Durch die innovative Visualisierung auf dem Display des zelsius® C5 lassen sich ungewöhnliche Betriebszustände schnell erkennen.

Je nach Ausführung des Gerätes können die Anzeigen in Anzahl und Reihenfolge von den folgenden Abbildungen abweichen.

In der folgenden, vollständigen Menüübersicht sind Anzeigen, welche ausschließlich bei Sondergeräten erscheinen, entsprechend gekennzeichnet.

#### **Symbolbeschreibung**

Status- und Anzeigesymbole des Wärmezählers:

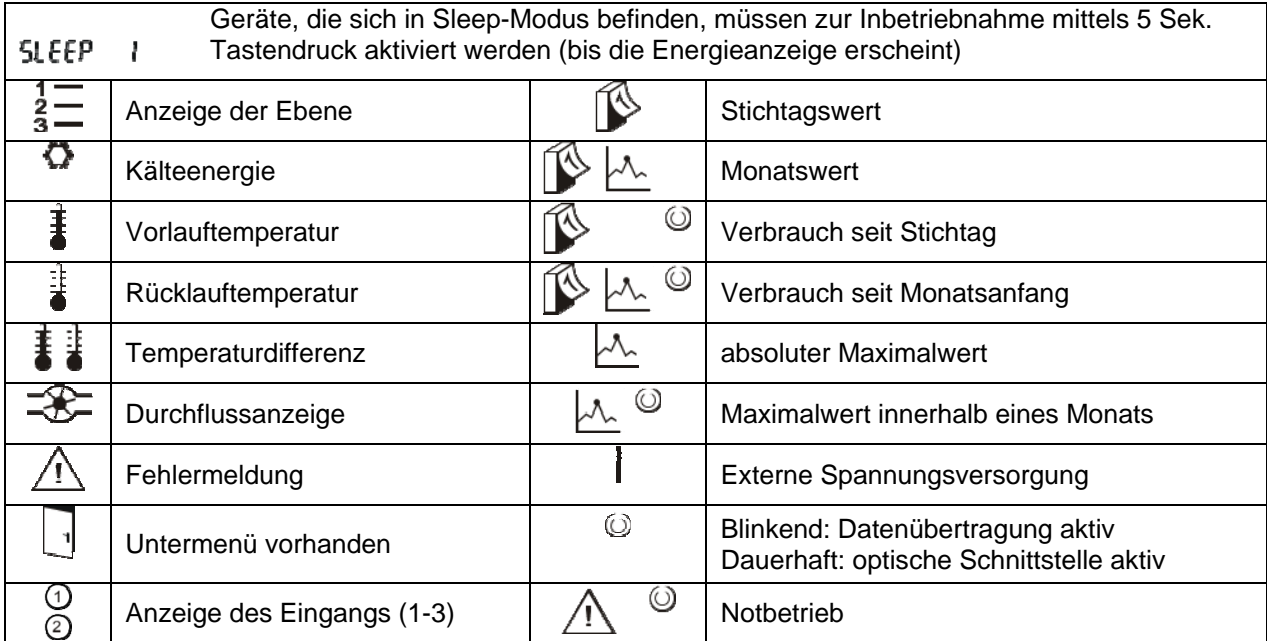

Folgende Symbole beschreiben die Navigation durch die Menüstruktur:

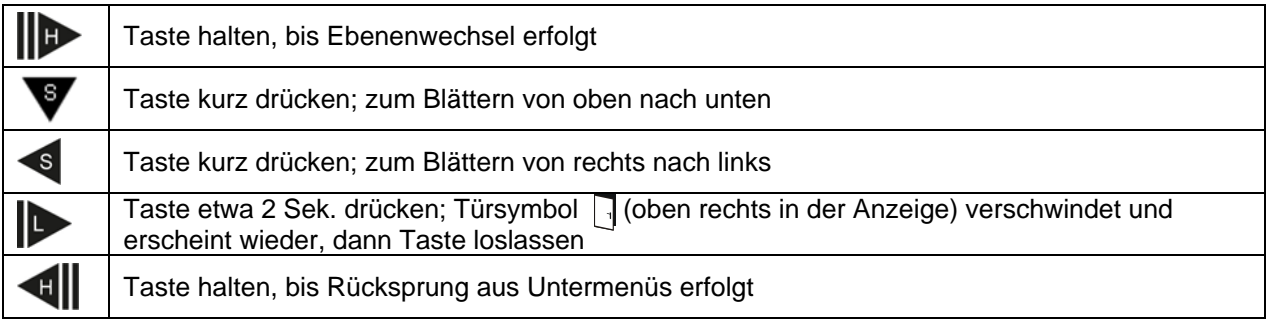

Ausführliche Beschreibungen der Anzeigen finden Sie im Anschluss an die Menüübersicht.

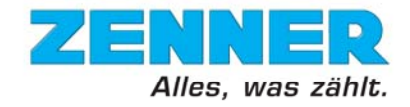

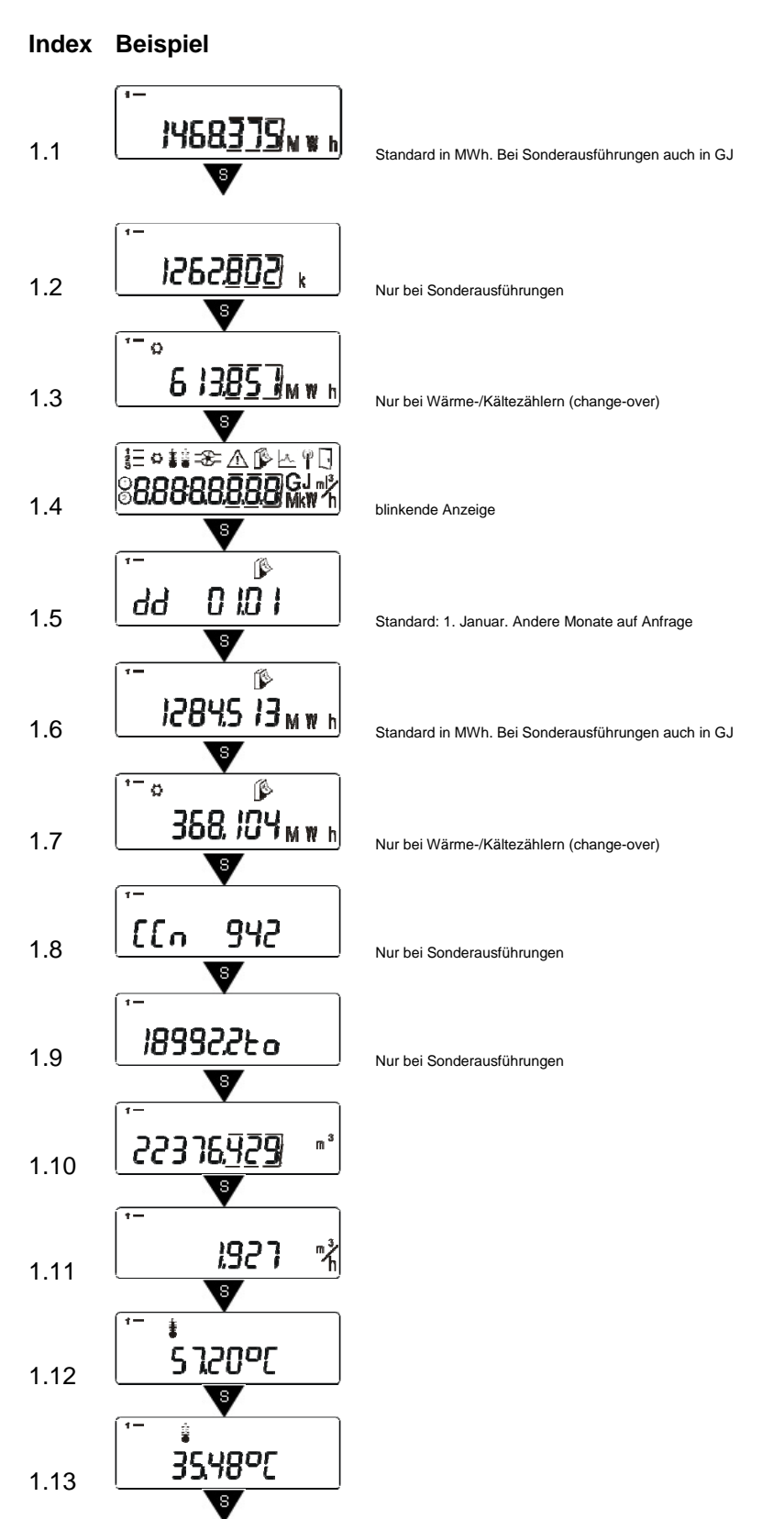

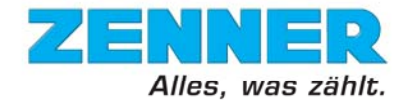

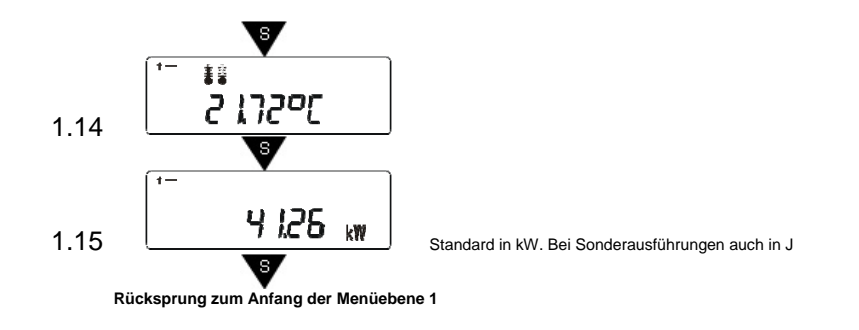

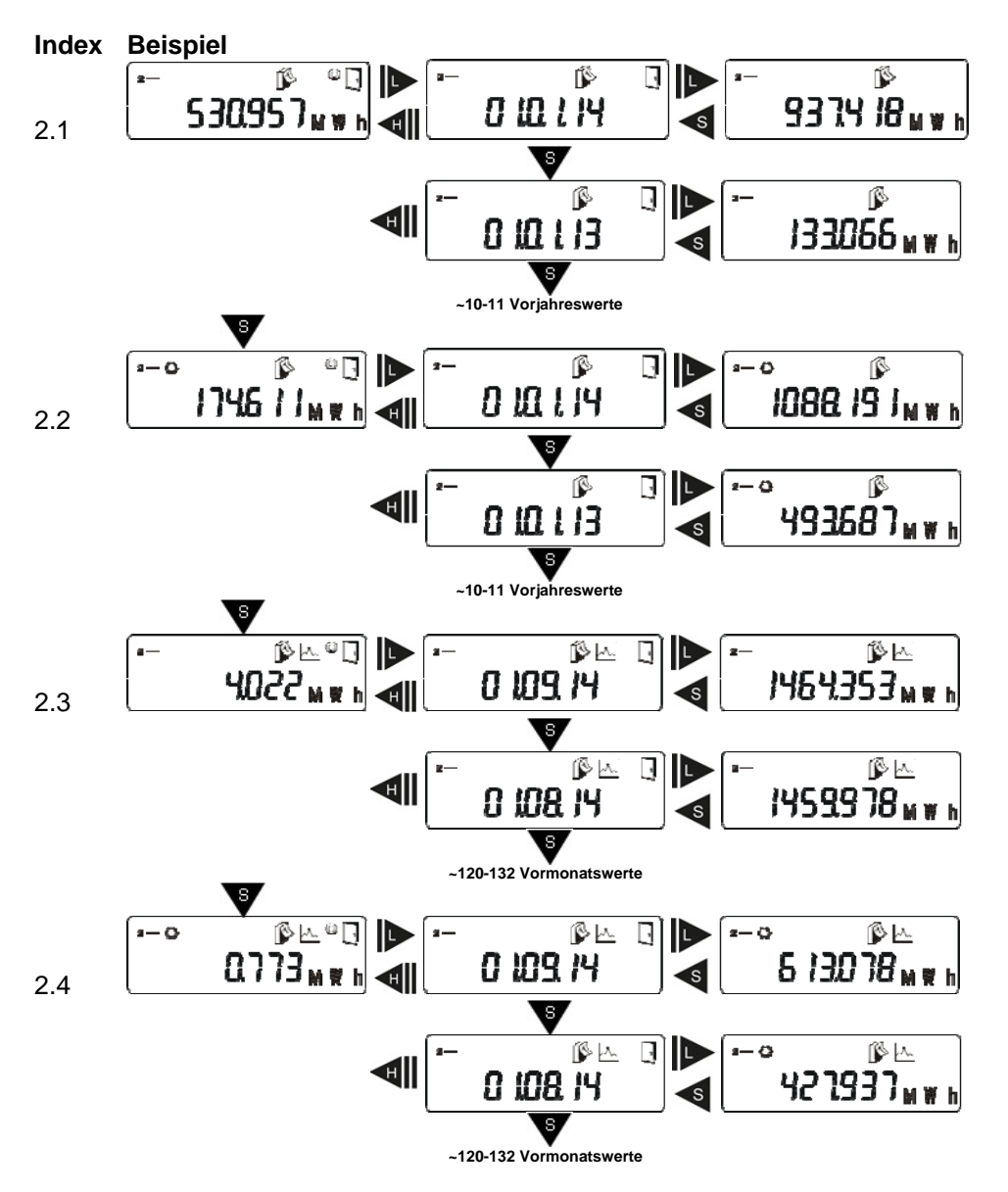

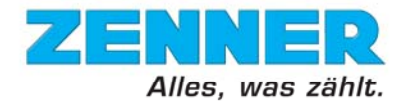

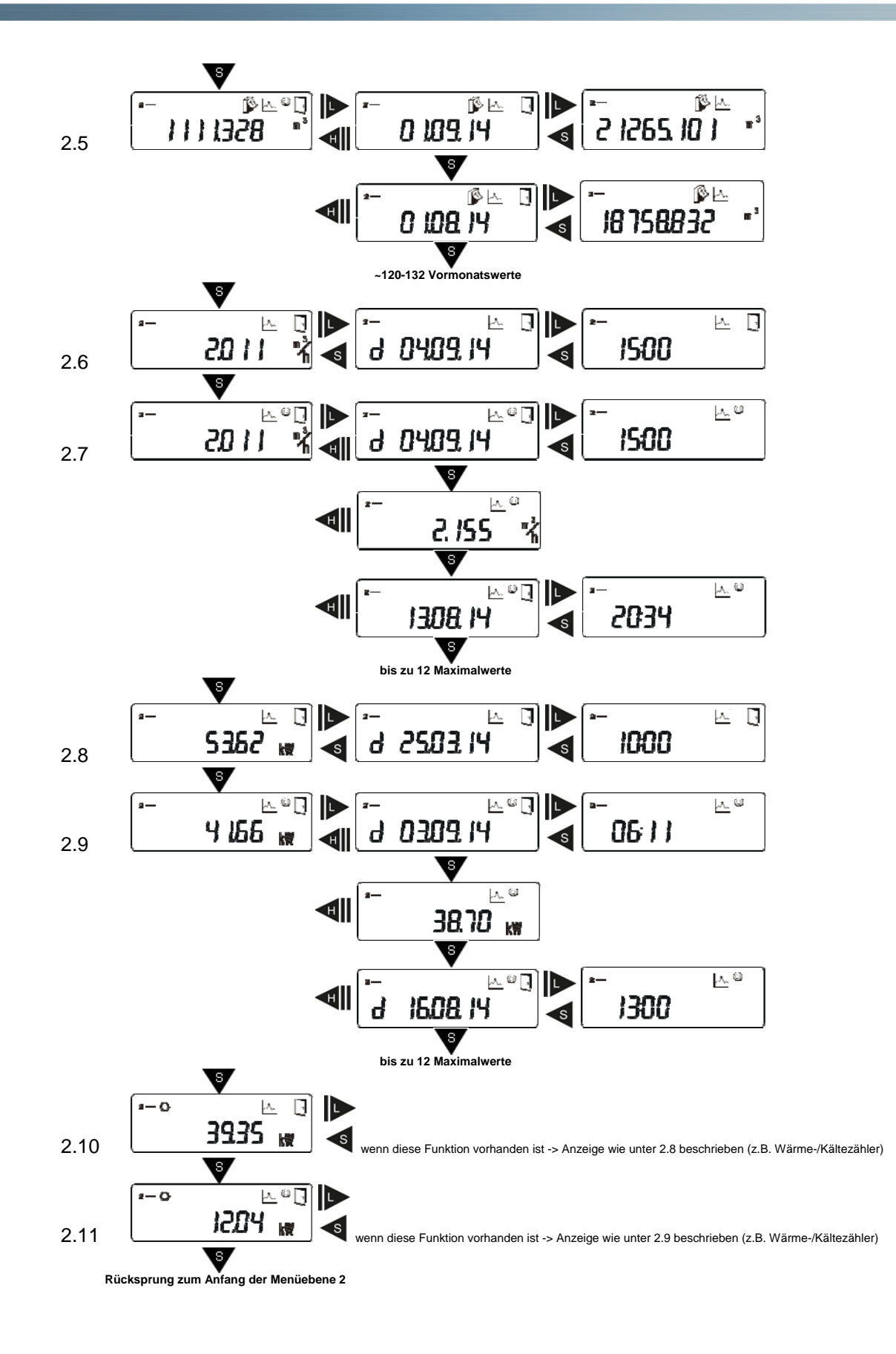

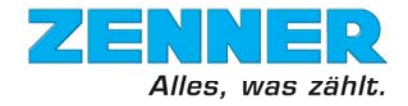

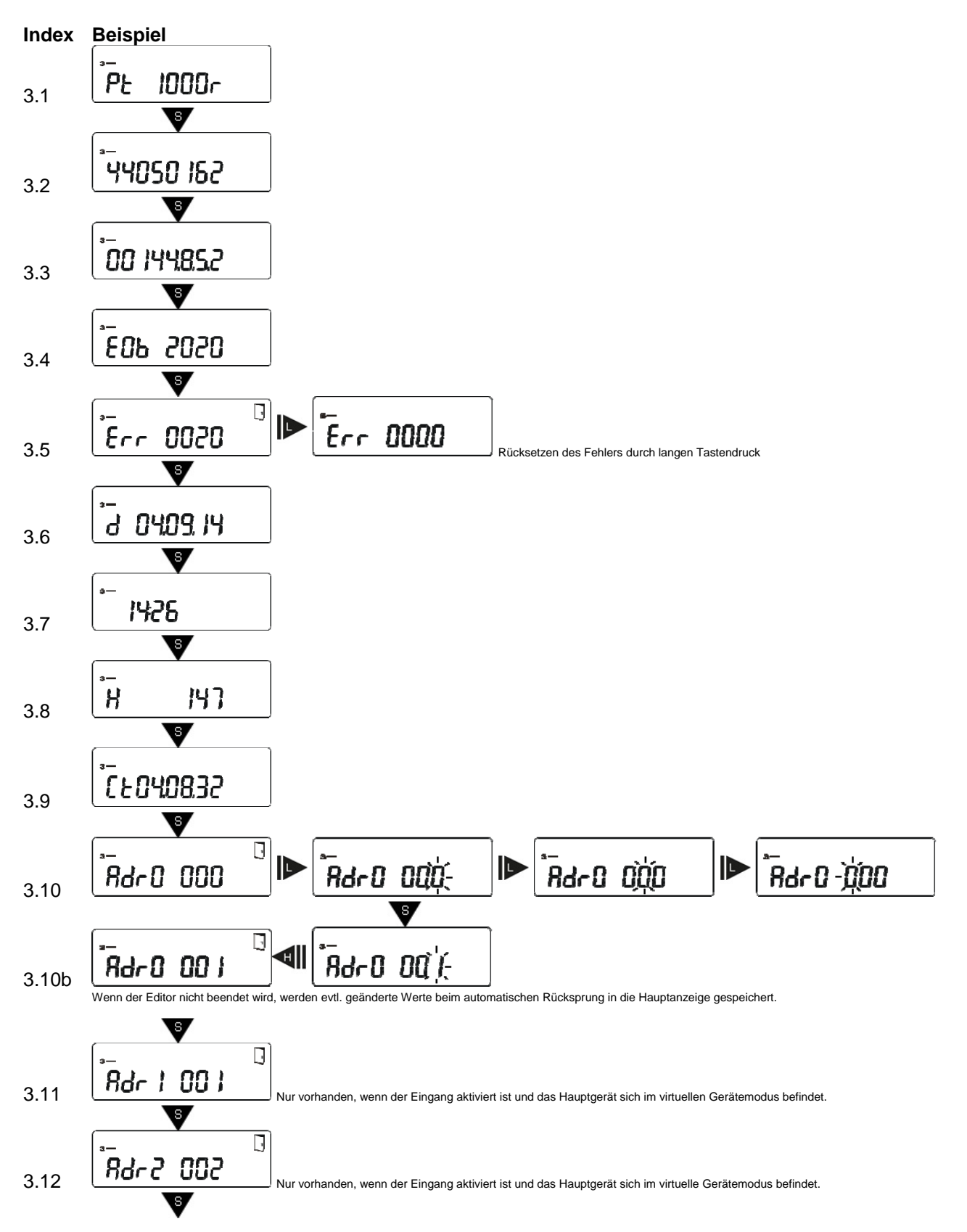

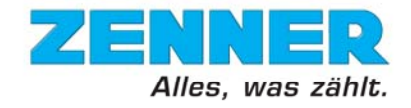

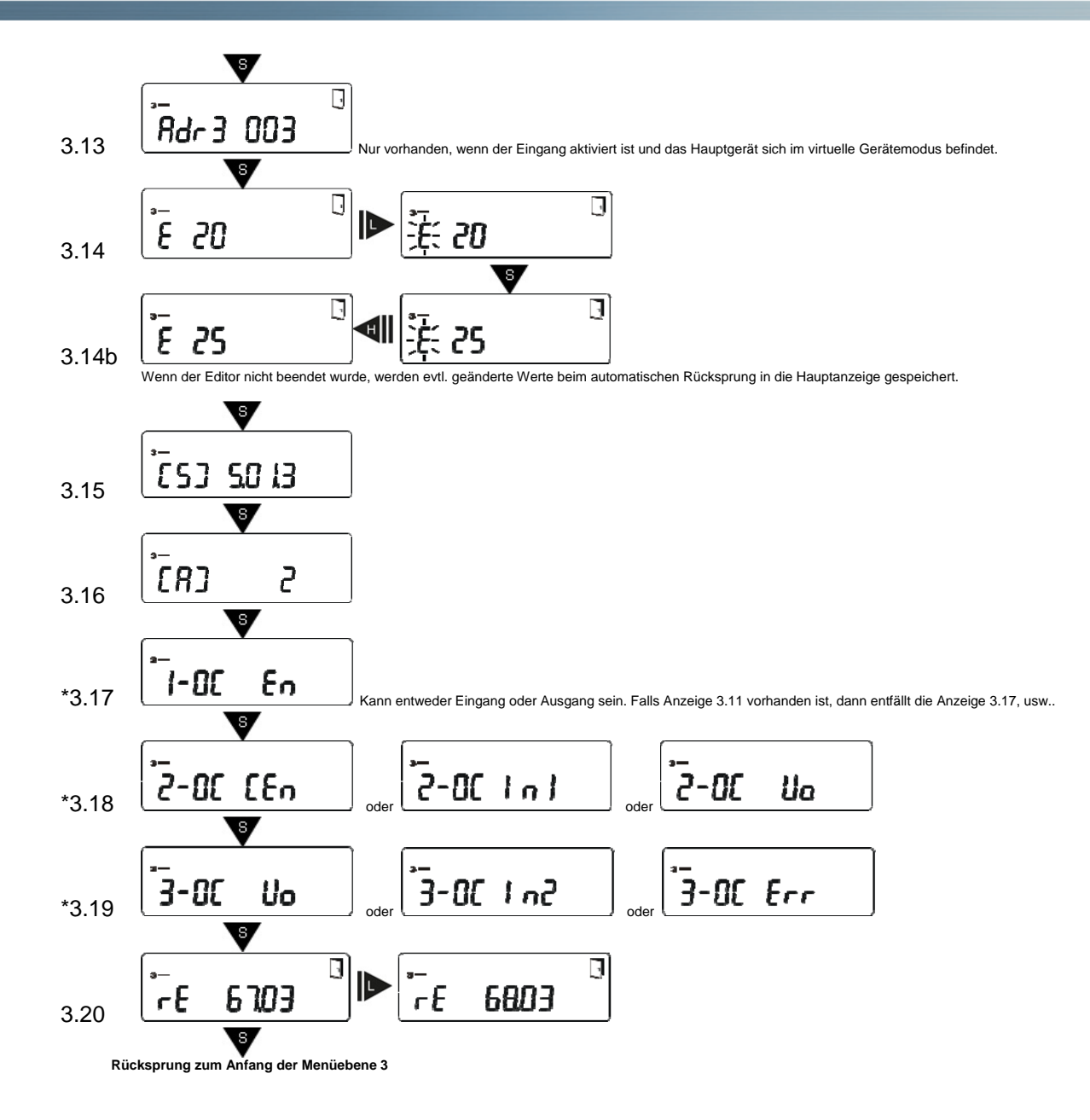

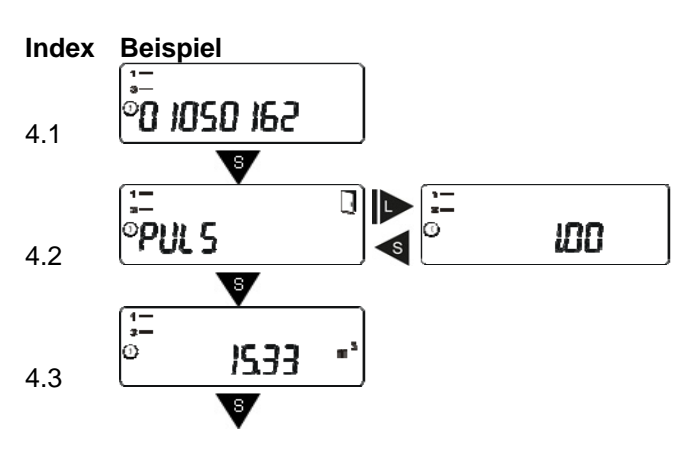

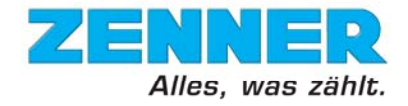

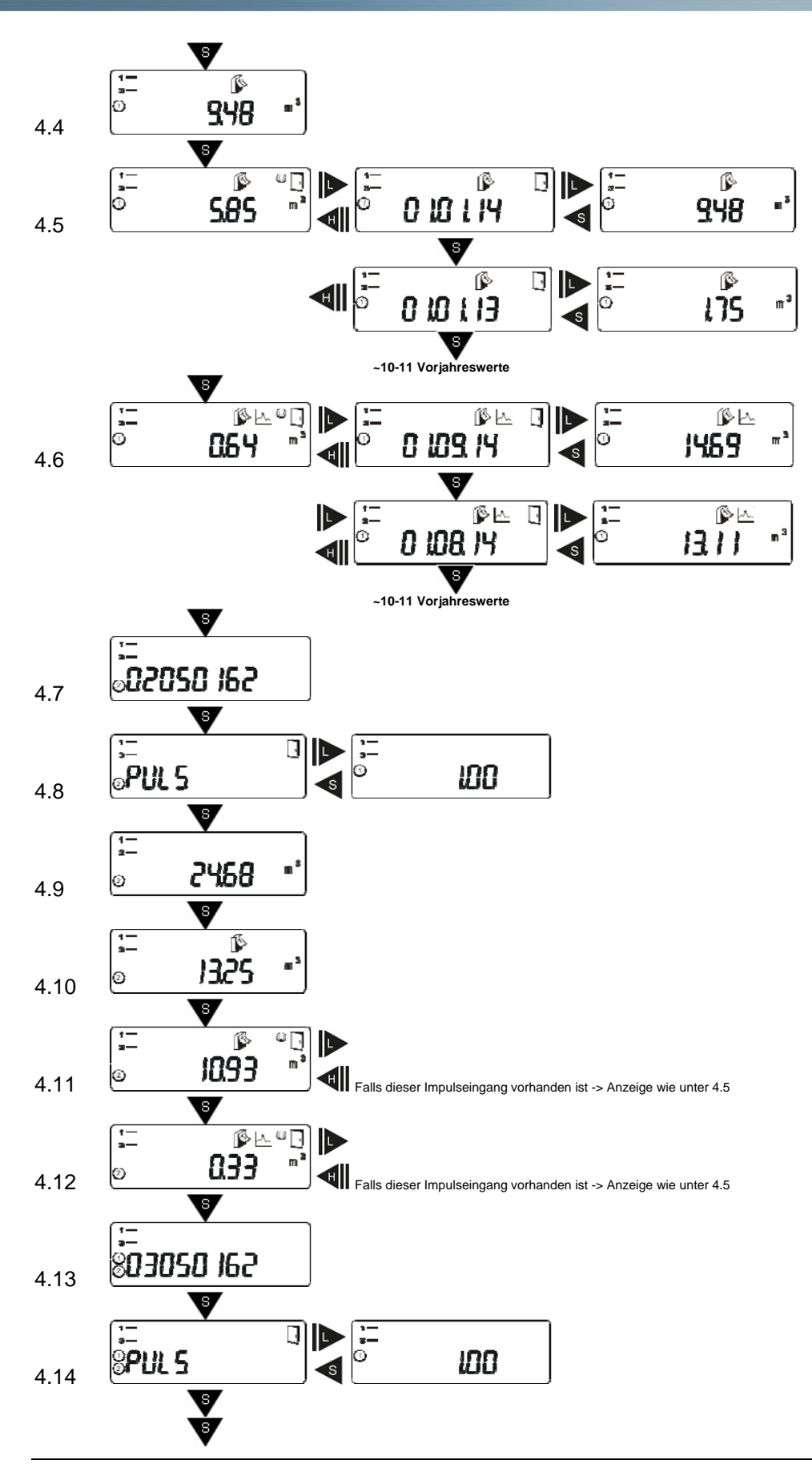

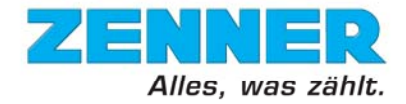

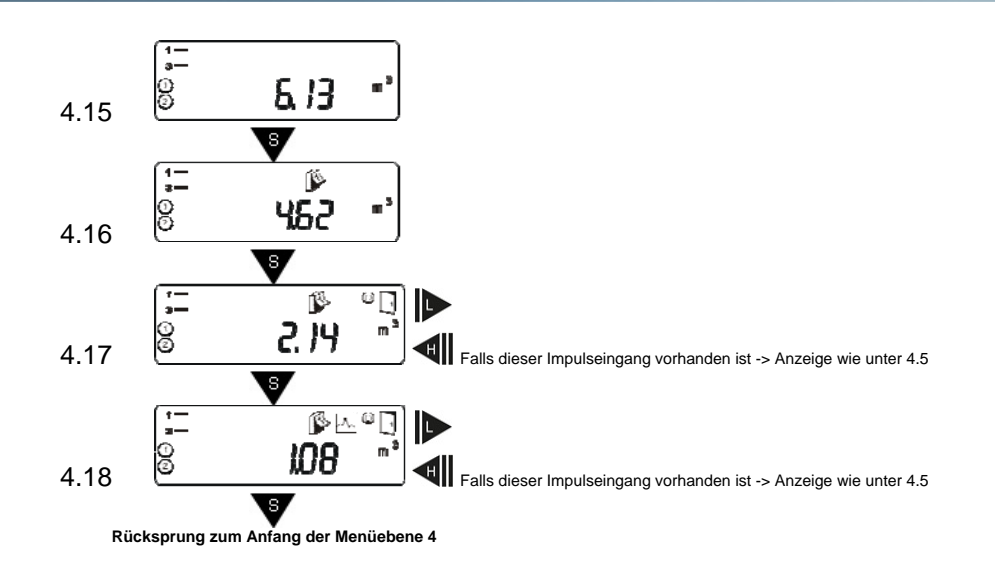

# **Menübeschreibung Ebene 1**

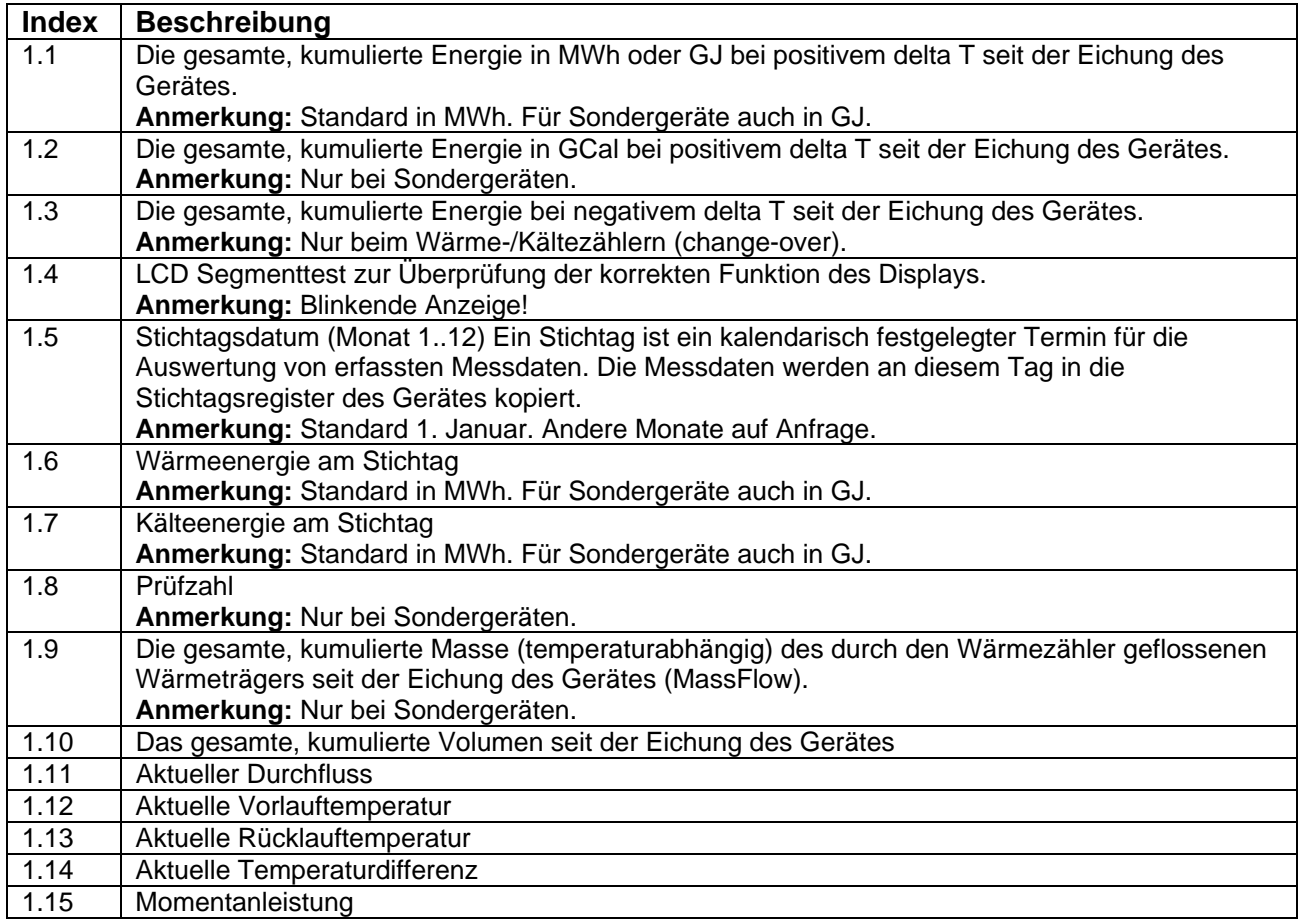

## **Menübeschreibung Ebene 2**

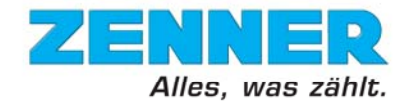

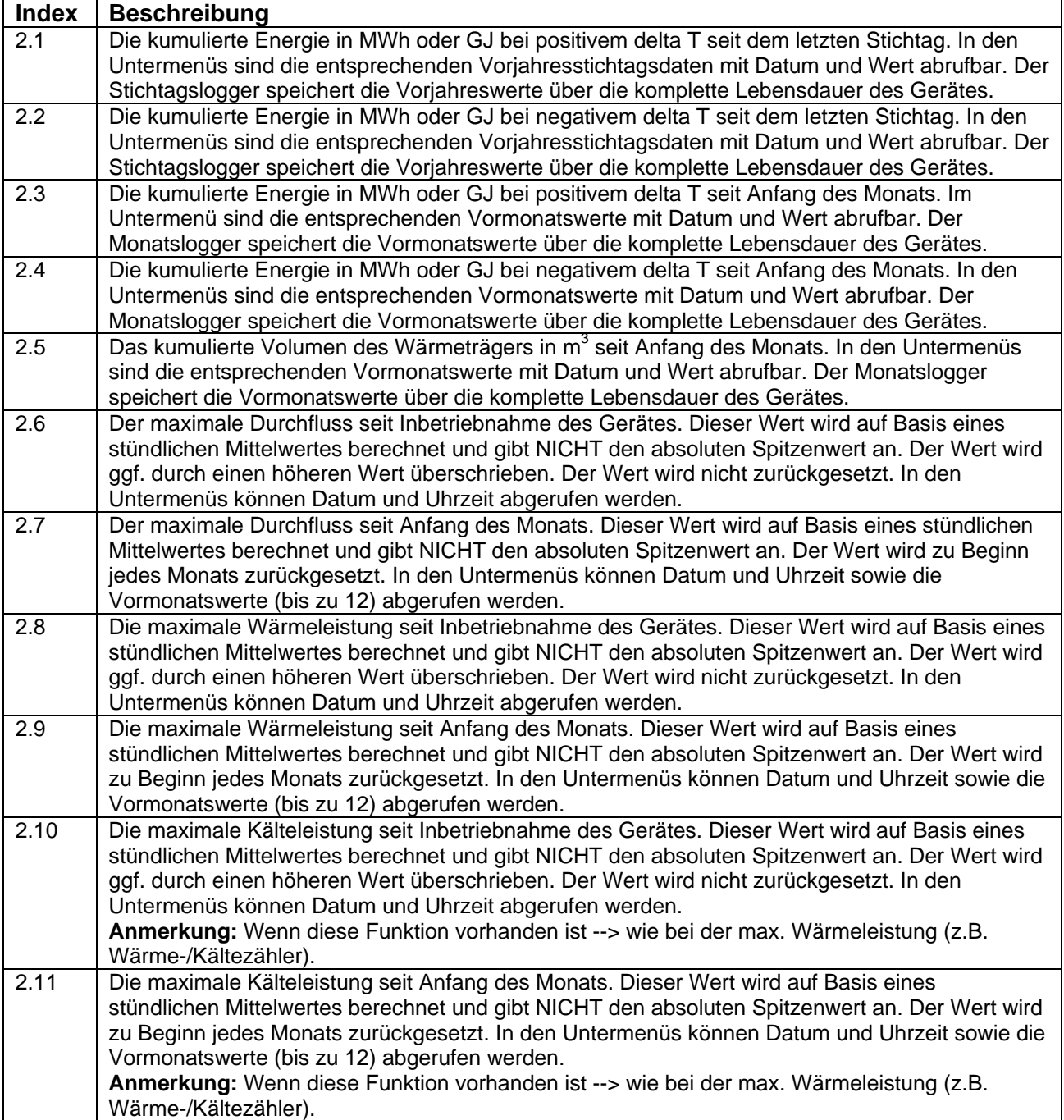

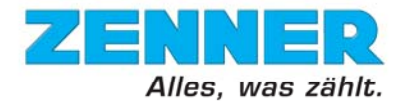

# **Menübeschreibung Ebene 3**

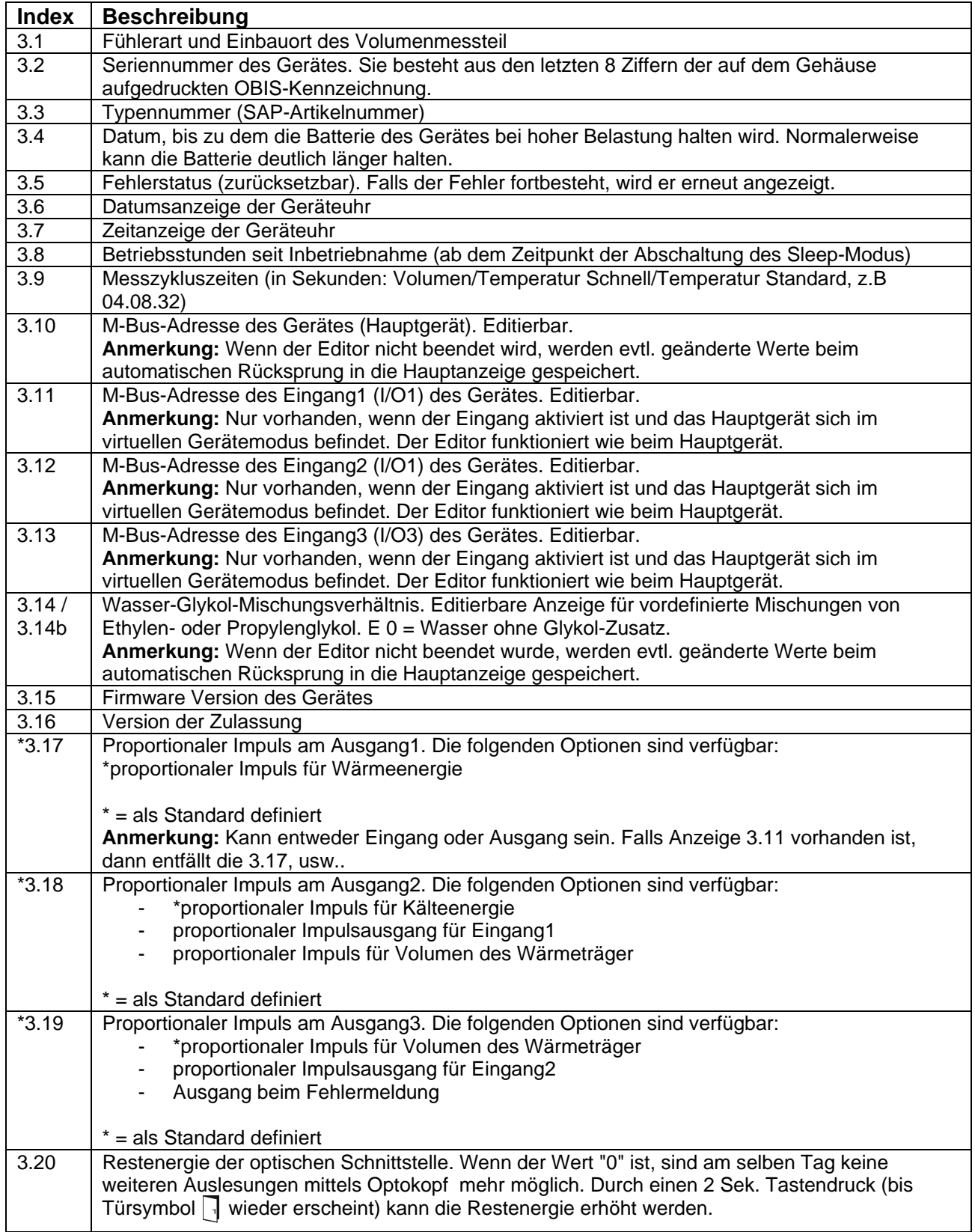

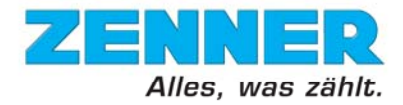

#### **Menübeschreibung Ebene 4**

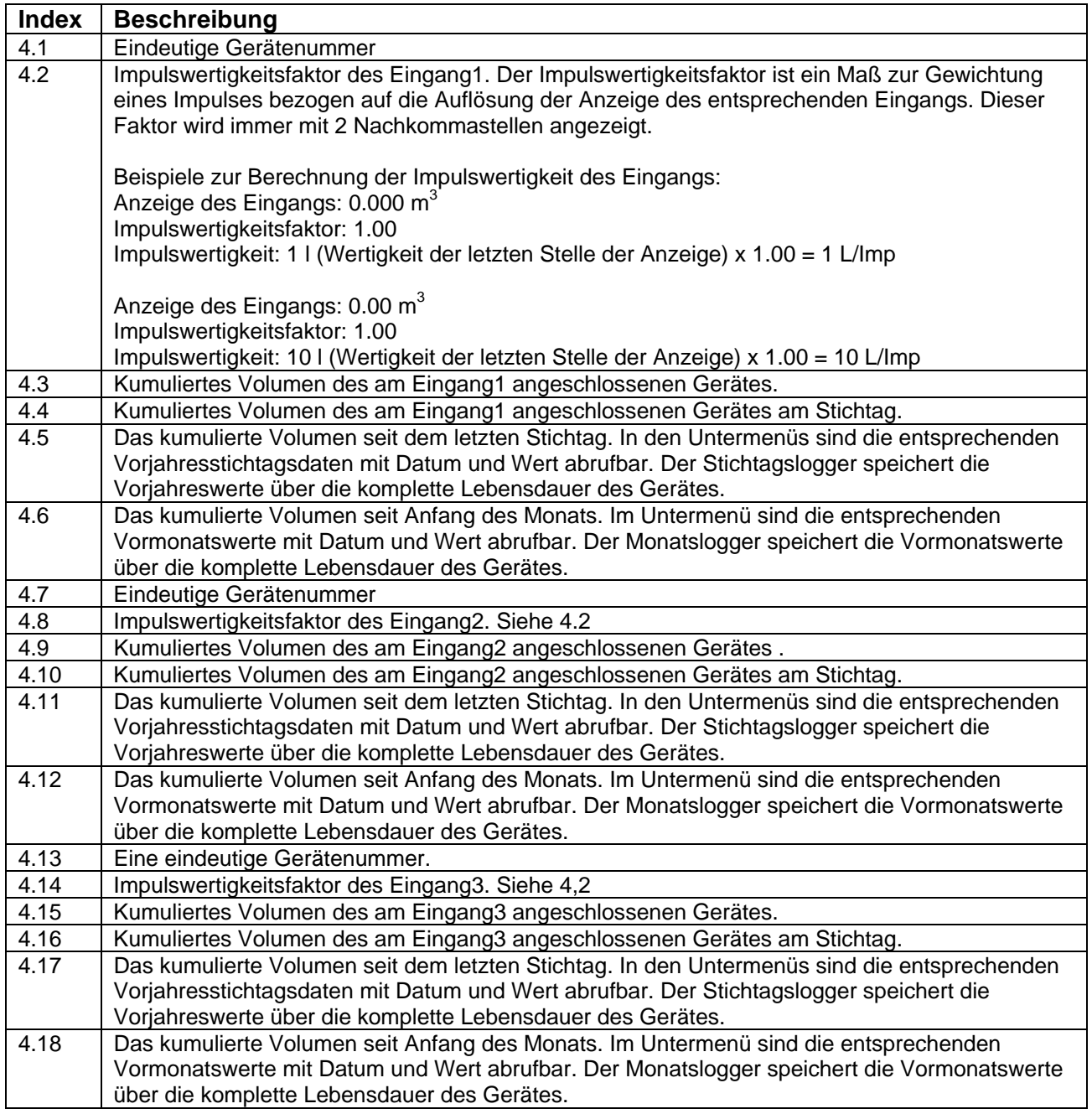

Technische Änderungen vorbehalten. Für etwaige Irrtümer und Druckfehler übernehmen wir keine Haftung. ZENNER International GMBH & Co. KG